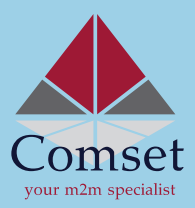

## Quick Setup Guide (CM210/CM510)

## Setting the basic connection and APN

- 1. Insert both SIM cards (standard size) in the SIM card slots. If you only have one SIM card, insert it in the SIM-1 slot.
- 2. Before switching on the router, ensure that the antennas are securely connected (2 x WiFi antennas and 2 x Cell antennas provided)
- 3. Connect the AC power adapter that comes with the router.
- 4. Connect the Router LAN port to your PC via an Ethernet cable. Set the PC to automatically obtain the IP address, subnet mask, and DNS from the router. The PC will get an IP of the range 192.168.1.xxx.
- 5. Launch a web browser and type: **192.168.1.1** in the address bar. A login window will pop-in. Enter the login details as: Username: **admin** Password: **admin**
- 6. Set the APN by navigating to: Basic Network>Cellular. Enter SIM-1 and SIM-2 APNs (i.e. telstra.internet) in the APN fields. Leave the username and password fields blank or enter the username/password if provided by your network provider. Click the **"Save"** button and wait for the router to save the settings. Alternatively, you can configure "SIM 1 Only" and then "SIM 2 Only" and ensure both SIMs are connected, one at a time, before changing to "failover" or "backup" mode. Navigate to: Status>Overview. The "Connection Status" should display **"connected"**.

**Note:** The WiFi password is: **m2mrouter168!!!** For more details on configuring the modem settings, please visit our FAQ page on http://comset.com.au/faqs